# **Precvičenie ovládania myši:**

## **Pamätáš si ešte z akých častí sa myš skladá? Pomenuj ich:**

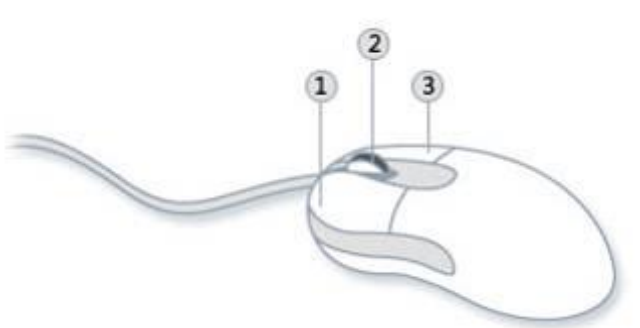

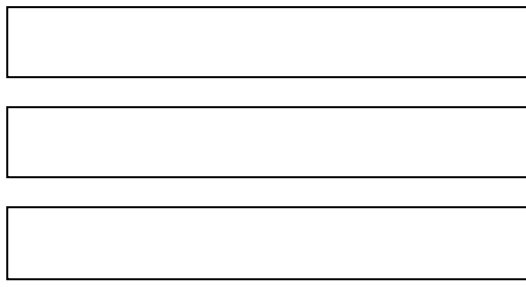

## **Ako máš myšku držať? Si pravák alebo ľavák?**

Na ktorých obrázkoch správne držia myš?

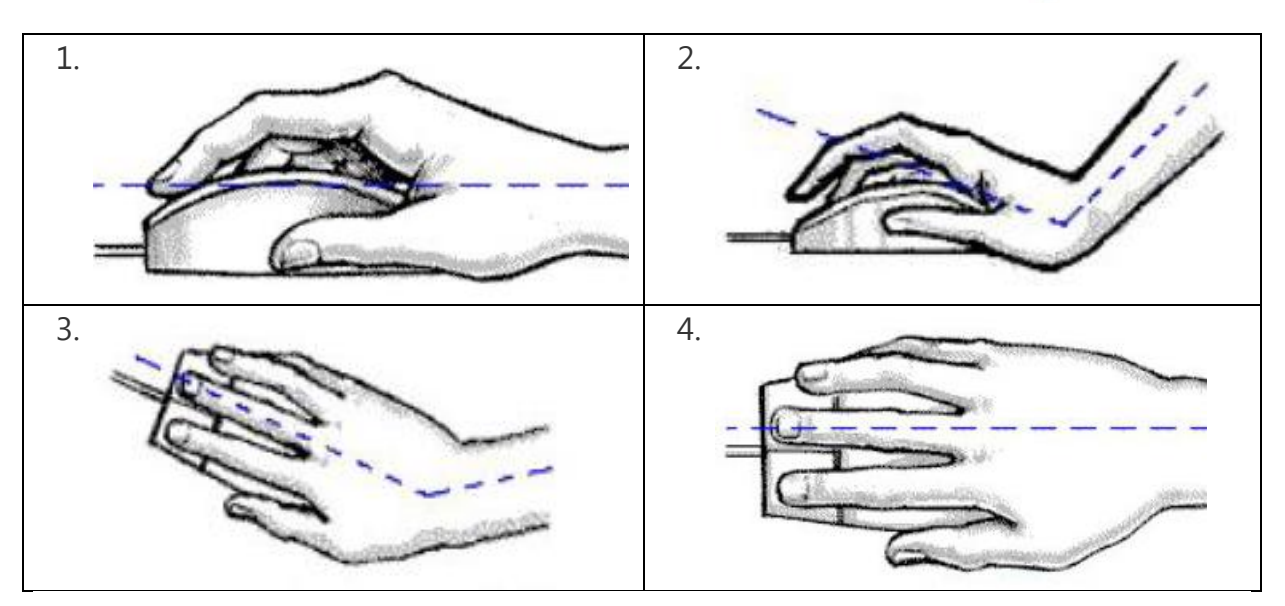

#### **Čo nesmieme v počítačovej učebni robiť? Nakresli nejaké značky:**

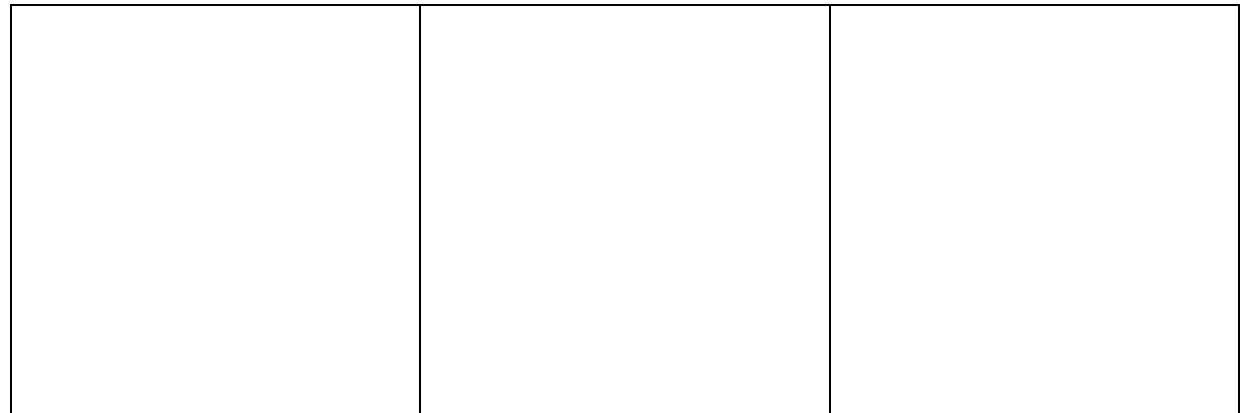

# **Poďme si precvičiť ovládanie myši**

- **1. Otvor si dvojklikom program Gcompris**
- **2. Z ponuky si vyber prvý obrázok s mačičkou:**

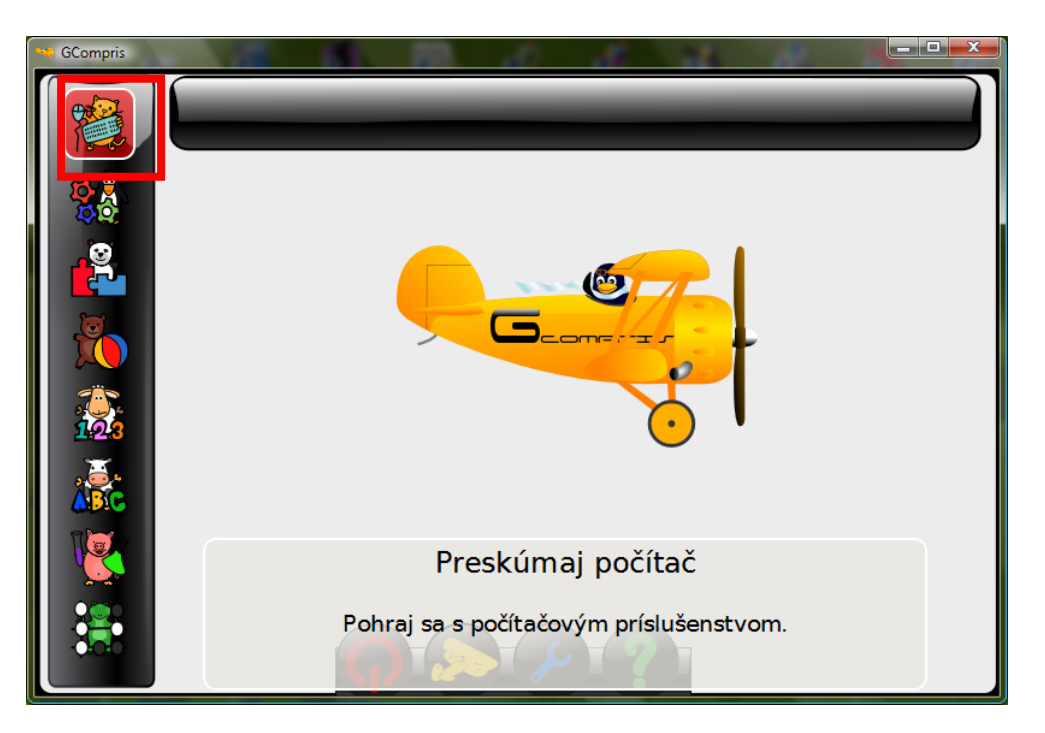

 $\overline{\mathbf{a}}$ Geompile

**3. Tam si vyber obrázok myšky:**

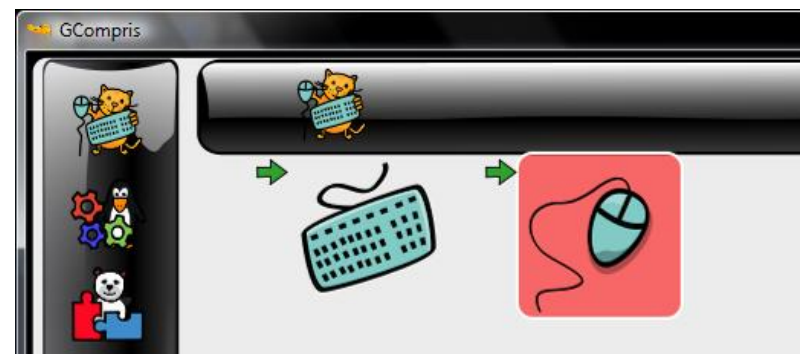

**4. Otvorí sa ponuka:**

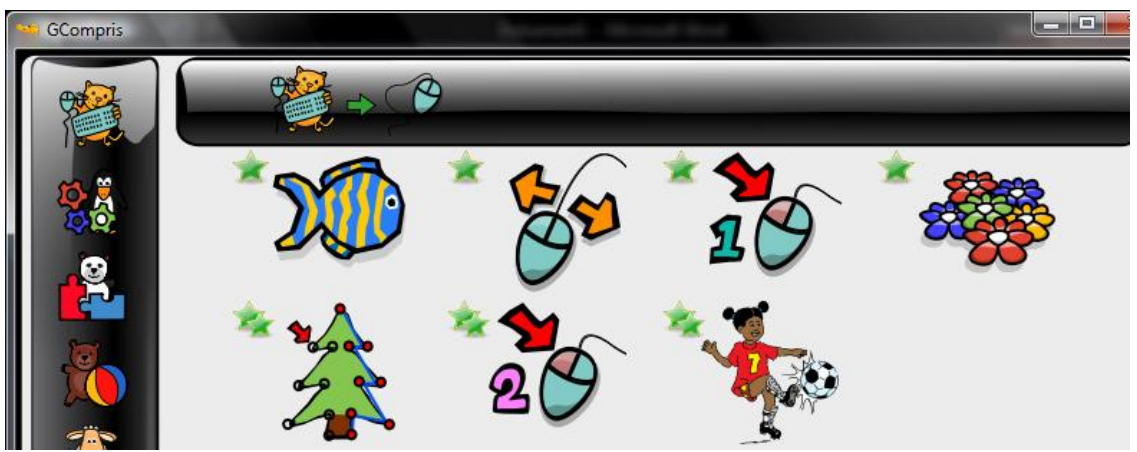

#### **5. Precvičujeme:**

**1) úloha - RYBKA**

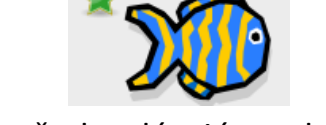

- klikaj ľavým tlačidlom myši na všetky plávajúce rybky skôr ako odplávajú z akvária
- **2) úloha – POHYB MYŠI – ťahanie**

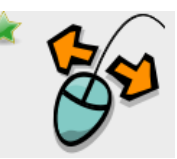

- pohybuj myšou pokiaľ sa všetky bloky nestratia
- **3) úloha – KLIKANIE MYŠOU**

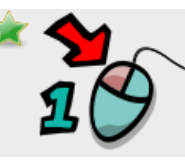

- klikaj myšou pokiaľ sa všetky bloky nestratia

**4) úloha – OVLÁDANIE POLIEVACEJ HADICE – ťahanie**

- tučniak potrebuje poliať kvety, ale hadica je upchatá. Posúvaj červenú časť polievacej hadice. Musíš byť opatrný, lebo keď vyjdeš myškou mimo hadice, červená časť sa vráti späť.
- **5) úloha – KLIKNI A KRESLI**

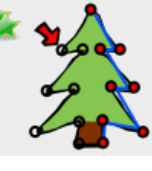

- klikaj na každý modrý bod, kým nevytvoríš obrázok
- **6) úloha - DVOJKLIK**

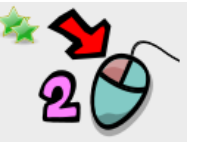

- dvojklikom myši očisti oblasť a objav obrázok
- **7) úloha – PENALTY**

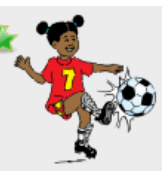

- dvojklikni na loptu a strel gól. Pri nesprávnom dvojkliku tučniak loptu chytí.
- **6. Zatvoríme program. Stlač v pravom hornom rohu programu.**

Obrázky použité zo stránky:

http://www.technospot.net/blogs/exercises-postures-avoid-carpal-tunnel-syndrome/sk/

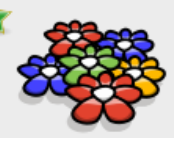